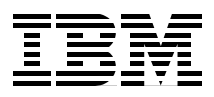

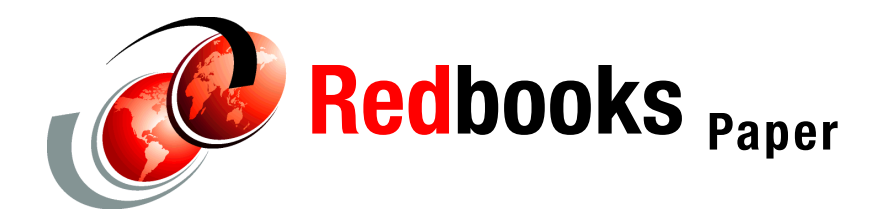

**Rica Weller Dave Clarke Dave Griffiths**

# **WebSphere for z/OS V5 JVM dump and heap analysis tools**

## **Introduction**

This IBM Redpaper describes the following problem analysis tools for the IBM WebSphere® for z/OS® production environment:

- ▶ [Svcdump.jar](#page-2-0)
- ► [HeapRoots](#page-30-0)
- [Dumpviewer GUI and jformat](#page-35-0)

To analyze heap-related issues such as OutOfMemoryError and other crashes, as well as hangs or loops within WebSphere address spaces with a level of degree similar to that of older deployment environments such as CICS® and IMS™, use the relatively low impact tool of unformatted dumps and Java™ virtual machine (JVM) internal information.

This Redpaper goes into great detail about the switched virtual circuit (SVC) Analyzer, explaining what svcdump.jar is, where to get it and when and how to use its utilities. Finally, we list several samples for different parameter settings.

The HeapRoots utility and the DumpViewer GUI are mentioned for further information.

## **Why use these tools?**

The Java virtual machine (JVM) sits at the center of the execution environment for WebSphere. The many benefits of using Java as a development language and a JVM as a targeted runtime come with the knowledge that diagnosis of problems in a production environment can seem both more difficult than and very remote from the original development environments, where real-time, GUI-based debugging is the norm.

From a technical perspective, this real-time approach can transfer to IBM @server zSeries® and production servers. It is possible to load a server with a JVM in debug mode and attach a remote debugger such as WebSphere Studio Application Developer, Integration Edition. In addition, tools mentioned in this paper make use of the various JVM interfaces: JVM Profiling Interface (JVMPI), JVM Monitoring Interface (JVMMI), and so on, to provide real-time monitoring and profiling of the JVM attached in WebSphere servant processes.

These techniques work well when:

- $\blacktriangleright$  Transaction throughput is low
- ► Targeting behavior on a server used for z/OS development
- $\blacktriangleright$  Testing before deployment to a production server

They are usually unsuitable for production for a variety of reasons:

- $\triangleright$  They require you to load a debug version of the JVM. The debug version is built with many asserts for invalid conditions enabled. This means the performance of the JVM is not adequate for use in production.
- $\blacktriangleright$  The quantity of data generated by profiling tools from a server with a high transaction throughput is generally much larger than can be accommodated by the system, or meaningfully post-processed from the profiling tool.
- ▶ Profiling tools are typically fairly independent of platforms and, as a result, not sensitive enough to platform peculiarities or problems that need to be solved across middleware or OS components.

These issues mean that we need to be able to acquire knowledge of the JVM internals with less invasive diagnostic approaches, such as SDUMP, than are typically used to diagnose problems in z/OS production environments.

The tools in this Redpaper provide you with the functionality to diagnose problems that affect your important production workload, but are only re-creatable in high transaction environments.

We see these approaches being driven initially by the systems programming staff because they will have authority to access the SVC Dumps or Transaction Dumps taken during failures. Systems programming staff also have the authority to request console dumps of hung or looping servers. Once the unformatted dumps are available, the post-processing and interpretation of the data can be done by either systems programming or development staff, because the tools we document here are Java-based and not tied to z/OS.

## <span id="page-2-0"></span>**Svcdump.jar**

This section describes com.ibm.jvm.svcdump.Dump, com.ibm.jvm.findroots, and the API. All are shipped in the svcdump.jar file. We cover installation and usage, as well as arguments and properties that modify processing. We also deliver sample output to enhance your understanding of the scope of these tools.

## **What is svcdump.jar?**

Svcdump.jar enables access directly to the binary SVC Dump or Transaction Dumps created on z/OS, without the need for intermediate software such as the Interactive Problem Control System (IPCS).

There are several utilities shipped in svcdump.jar:

 $\blacktriangleright$  Dump utility

The com.ibm.jvm.svcdump.Dump package formats native and Java stacks for threads in dumped processes that include an instantiated JVM. This utility includes functions to print useful information, such as core trace buffers maintained by the JVM and the system trace. These buffers mimic or extend the information that can be obtained with IPCS.

 $\blacktriangleright$  FindRoots utility

The com.ibm.jvm.findroots.\* package provides multiple ways of formatting the object graphs present in the Java managed heap. This is critical for the sometimes difficult tasks of finding object leaks and, in general, making sense of heap occupancy.

Java API

The Java API can be used to write adhoc utilities. For example, you can write small programs to report Java heap objects that maintain state data about a business application.

## **How to get svcdump.jar**

Download the svcdump.jar file from the following Website:

<https://www14.software.ibm.com/webapp/iwm/web/preLogin.do?source=diagjava>

This tool is under active development. We appreciate your feedback.

**Note:** This paper is based on the 20041012 version of the code. Later versions might offer additional function or different output.

## **When to use the Dump utility**

If your application crashes, you can use the Dump utility to establish:

- On which thread the crash occurred
- $\blacktriangleright$  The native stack on the failing thread
- $\blacktriangleright$  The Java stack for the failing thread

If you experience an application loop or hang, then you can use the utility to identify:

- $\triangleright$  The thread under which a loop is occurring
- ► The threads contending for resources or involved in a lockout
- $\triangleright$  A thread waiting for an operation external to the server

In all of these cases, the reports can help you assign the failure to a particular component or subcomponent before you report an incident to the IBM service team. As an example, assume you have a couple of problems deploying an updated version of an application:

 $\blacktriangleright$  A lockout seems to occur.

Inbound workload backs up and you console dump the servant address space involved before recycling the J2EE server.

- Solution: Using the Dump utility, you find that the problem is a lockout between two threads running framework code developed in-house. Knowing this, you can circumvent IBM Service entirely. With the PMR updates and documentation transmission that goes with it, turn the problem directly over to your in-house development staff.
- $\triangleright$  A crash occurs during a period of heavy load, and a Transaction Dump is taken when the servant terminates.
	- Solution: You discover that a crash has occurred in a JDBC native method. You are able to direct the PMR you raise with IBM Service to the correct IBM product support group in a timely manner, reducing your overall time to resolve the problem.

## **How to use the Dump utility on z/OS**

There are three files you need from the svcdump.jar download:

- **>** svcdump.jar
- ► doc.jar, containing documentation for the exposed API
- $\blacktriangleright$  libsvcdump.so dll

libsvcdump.so - dll allows the Java code to access an unformatted dump in an MVS™ dataset, rather than in the hierarchical file system (HFS). This avoids the requirement to provide a large HFS dataset to which to copy the dump. You can, instead, analyze the original dump on z/OS.

To use the Dump utility, copy the three files in binary format to a suitable location in the HFS. In our example, the files are in /u/dclarke*.*

Use the following command to confirm the version of the utility you are running:

:java -cp svcdump.jar com.ibm.jvm.svcdump.Dump –version

[Example 1](#page-4-1) shows a sample output from this command:

<span id="page-4-1"></span>*Example 1 Determining the Dump utility version*

You are using

```
jar:file:/C:/Documents%20and%20Settings/Administrator/My%20Documents/SVCDumps/s
vcdump20041007.jar!/com/ibm/jvm/svcdump/Dump.class
which was last modified on Tue Oct 12 14:53:29 BST 2004
```
[Example 1](#page-4-1) uses introspection to identify when this code was last modified.

[Example 2](#page-4-0) is a simple shell script that you can use to execute the utility:

<span id="page-4-0"></span>*Example 2 Shell script for the Dump utility*

```
#!/bin/sh
#TZ=EST5EDT
set -x
DUMPNAME=£1
SVCDUMPJARFILE=/u/dclarke/svcdump20041007.jar
SVCDUMPLIBPATH=/u/dclarke
java -Xmx348m -Dsvcdump.libpath=£SVCDUMPLIBPATH
-Xbootclasspath/p:£SVCDUMPJARFILE \
   -Dsvcdump.default.jvm=0 \
   com.ibm.jvm.svcdump.Dump -exception \
   £DUMPNAME \
```
java -Xmx348m -Dsvcdump.libpath=£SVCDUMPLIBPATH

>>£DUMPNAME.svcdump.txt

```
-Xbootclasspath/p:£SVCDUMPJARFILE \
   -Dsvcdump.default.jvm=0 \
   com.ibm.jvm.svcdump.Dump -hpitrace \
   £DUMPNAME \
   >>£DUMPNAME.svcdump.txt
java -Xmx348m -Dsvcdump.libpath=£SVCDUMPLIBPATH
-Xbootclasspath/p:£SVCDUMPJARFILE \
   -Dsvcdump.default.jvm=0 \
   com.ibm.jvm.svcdump.Dump -systrace \
   £DUMPNAME \
   >>£DUMPNAME.svcdump.txt
```
The shell script can then be invoked. See [Example 3](#page-5-0):

<span id="page-5-0"></span>*Example 3 invoke shell script*

```
/u/dclarke:==>svcdump.sh ONTOP.GS031.P10316.C724.JVMDMP
+ DUMPNAME=ONTOP.GS031.P10316.C724.JVMDMP
+ SVCDUMPJARFILE=/u/dclarke/svcdump20041007.jar
+ SVCDUMPLIBPATH=/u/dclarke
+ java -Xmx348m -Dsvcdump.libpath=/u/dclarke -
Xbootclasspath/p:/u/dclarke/svcdump20041007.jar -
Dsvcdump.default.jvm=0 com.ibm.jvm.svcdump.Dump -exception
ONTOP.GS031.P10316.C724.JVMDMP
+ 1>> ONTOP.GS031.P10316.C724.JVMDMP.svcdump.txt
```
Analysis of the dump can take some time, especially for the first execution. The tool stores some heap information in a small .cache file, making subsequent executions faster. Use this simple job control language (JCL) to run the utility in a batch:

//STEP1 EXEC PGM=BPXBATCH,REGION=0M, // PARM='SH /u/dclarke/svcdump.sh ONTOP.GS031.P10316.C724.JVMDMP'

### **The Dump utility default report**

The default report is created when you run the Dump utility with the default settings. It is typically the first report you run. It tells you if JVMs can be found in any dumped processes. If they are, it dumps out the following for each process:

- $\blacktriangleright$  Dump title and time
- $\blacktriangleright$  Full version string for the JVM
- $\triangleright$  Native and Java stacks for the threads in the process
- ► Loaded dlls
- **Environment variable values**
- ► LE (Language Environment<sup>®</sup>) runtime options (RTO) values for HEAP and **STACK**
- Entries from the systrace for each thread, resolved to a code function in  $LE$ dlls

The extract in [Example 4](#page-6-0) shows the report for one thread in one process, both the native and Java stack for the same thread. It also shows the environment variables and loaded dlls for each process for each address space found in the dump. In this case, a thread is waiting on a socket for a reply from a Lightweight Directory Access Protocol (LDAP) server.

<span id="page-6-0"></span>*Example 4 Dump utility default report (truncated)*

```
TCB 9c3288 tid 262718c0 pthread id 254542100000000c tid type 0x00000000 tid state 0x00000017
tid singled 0x00000002 jvmp 268a2000 ee 262716a0 caa 3c0ce560 (non-xplink)
Dsa Entry Offset Function Method Module 
--- ----- ------ -------- ------ ------ 
3c0d33b0 091d01e0 f6e2fe9a CEEOPCT (pthread_cond_timedwait)
3c0d32f0 09069398 00000084 pthread_cond_timedwait
3c0d31f8 7c9018e0 000002ae condTimedWait /u/sovbld/cm131s/cm131s-20040117/src/hpi/pfm/condvar_md.c
3c0d30f0 7c913278 00000504 sysMonitorWait /u/sovbld/cm131s/cm131s-20040117/src/hpi/pfm/monitor_md.c
3c0d3028 7cc167c0 000001fc lkMonitorWait /u/sovbld/cm131s/cm131s-20040117/src/jvm/sov/lk/monitor.c
3c0d2f68 7cae1960 000001b6 JVM_MonitorWait /u/sovbld/cm131s/cm131s-20040117/src/jvm/sov/ci/jvm.c
3c0d2e88 27644994 000000de java/lang/Object.wait(J)V java/lang/Object.java
3c0d2d90 7cd2e430 00000534 mmipSelectInvokeJavaMethod com/sun/jndi/ldap/Connection.readReply
3c0d2c80 7cd2e518 0000044c mmipSelectInvokeSynchronizedJavaMethod
  com/sun/jndi/ldap/LdapClient.ldapBind
3c0d2b48 7cd2e518 0000044c mmipSelectInvokeSynchronizedJavaMethod
com/sun/jndi/ldap/LdapClient.authenticate
3c0d2a20 7cd2e430 00000534 mmipSelectInvokeJavaMethod com/sun/jndi/ldap/LdapCtx.connect 
3c0d2928 7cd2e430 00000534 mmipSelectInvokeJavaMethod com/sun/jndi/ldap/LdapCtx.<init> 
3c0d2820 7cd2e430 00000534 mmipSelectInvokeJavaMethod
  com/sun/jndi/ldap/LdapCtxFactory.getInitialContext
\langle \, . \, . \, \rangle3c0cf700 244622d0 00000242 SR_ExecutionThread::RemoveAndProcessWork(ThreadCleanUp*,TCB*)
3c0cf630 24445a70 00000108 SR_ExecutionRoutine 
3c0cf578 00000000 09268b2a (unknown)
Java stack:
Method Location 
------ -------- 
java/lang/Object.wait 2002 2003 2004 12:00 2009 2009 2012 2022 2023 2024 2022 2023 2024 2022 2023 2022 2023 20
com/sun/jndi/ldap/Connection.readReply Connection.java:311 
com/sun/jndi/ldap/LdapClient.ldapBind LdapClient.java:329 
com/sun/jndi/ldap/LdapClient.authenticate LdapClient.java:160 
com/sun/jndi/ldap/LdapCtx.connect LdapCtx.java:2405 
com/sun/jndi/ldap/LdapCtx.<init> LdapCtx.java:258 
com/sun/jndi/ldap/LdapCtxFactory.getInitialContext LdapCtxFactory.java:91 
javax/naming/spi/NamingManager.getInitialContext NamingManager.java:674 
javax/naming/InitialContext.getDefaultInitCtx InitialContext.java:255
```
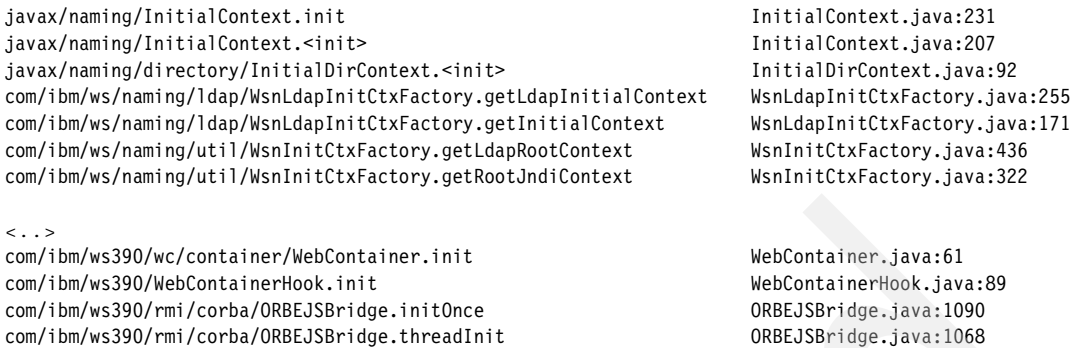

## **Properties that alter Dump utility behavior**

You can set various properties to control svcdump (or jformat). These properties can have default values specified in a properties file called .svcdumprc in your home directory, or you can specify them on the command line as system properties with -D. The -D is a an option for the Java command, not the Print command. Logically, the -D must appear before the Print classname, in one line. See [Example 5.](#page-7-1)

<span id="page-7-1"></span>*Example 5 The -D property*

java -Dsvcdump.default.asid=ae -classpath svcdump.jar com.ibm.jvm.svcdump.Dump filename

[Table 1](#page-7-0) shows dump properties and their default values.

| <b>Property</b>      | <b>Default</b> | <b>Meaning</b>                                                                                                    |  |
|----------------------|----------------|----------------------------------------------------------------------------------------------------|--|
| svcdump.default.asid | none           | Mainly for use with jformat, this property specifies which address<br>space id (asid) to use as the default. The value must be given in hex                                      |  |
| svcdump.default.jvm  | none           | In the case where there is more than one JVM present in an address<br>space, this property specifies the index of the default JVM to use.                                        |  |
| svcdump.heapbase     | none           | This property specifies the heapbase to use when running with options<br>such as -verifyheap. This is useful when the heap corruption prevents<br>the heap walk from completing. |  |
| sycdump.numargs      | 4              | This property specifies how many arguments to print when the -args<br>flag is used.                                                                                              |  |
| Svcdump.deref.args   | false          | This property prints what each argument points to (if possible)                                                                                                    |  |

<span id="page-7-0"></span>*Table 1 Dump properties*

## **Parameters and options to set up the Dump utility**

[Table 2](#page-8-0) provides an overview of the options for the Dump utility. To use the Dump utility with these options, use the following command:

java com.ibm.jvm.svcdump.Dump [options] <filename>

<span id="page-8-0"></span>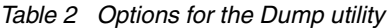

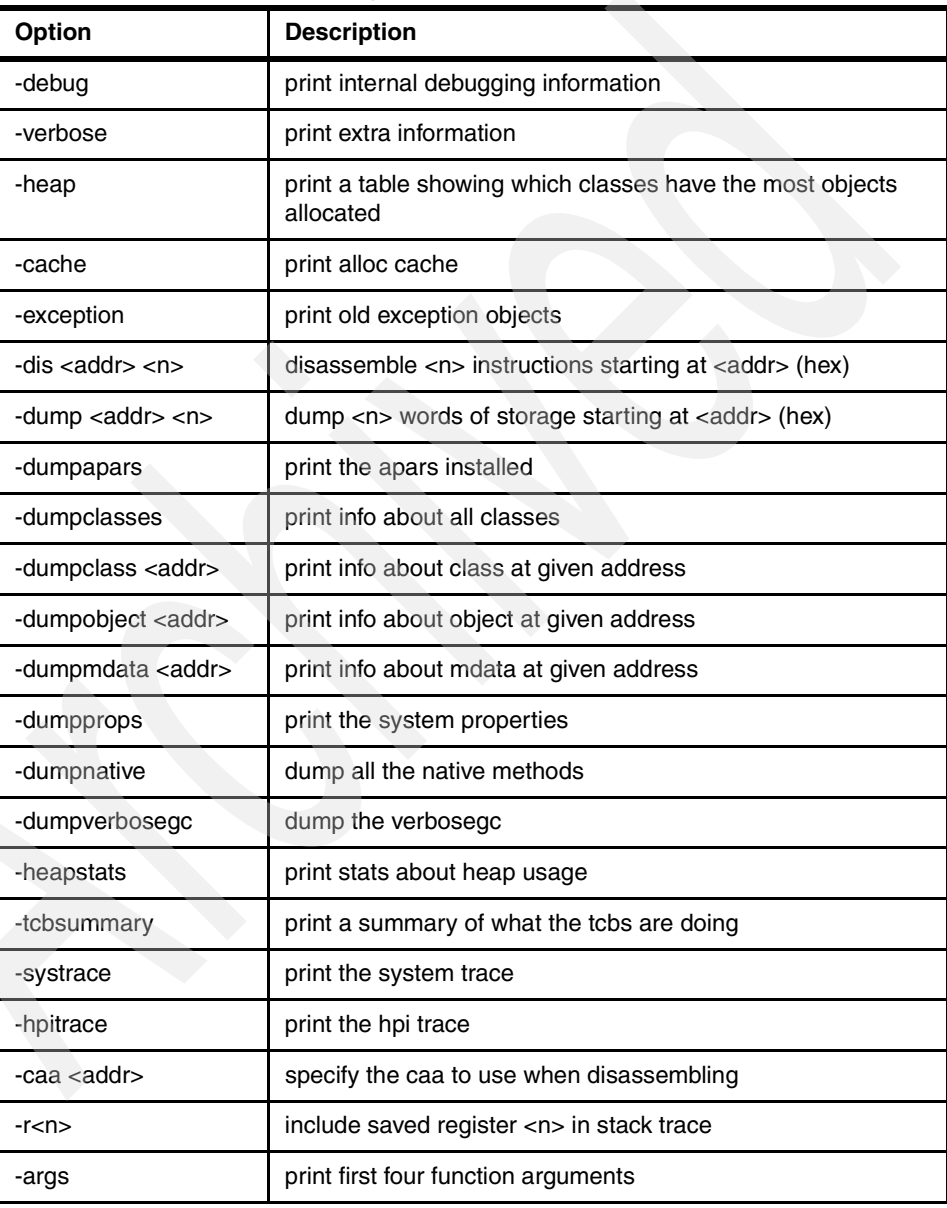

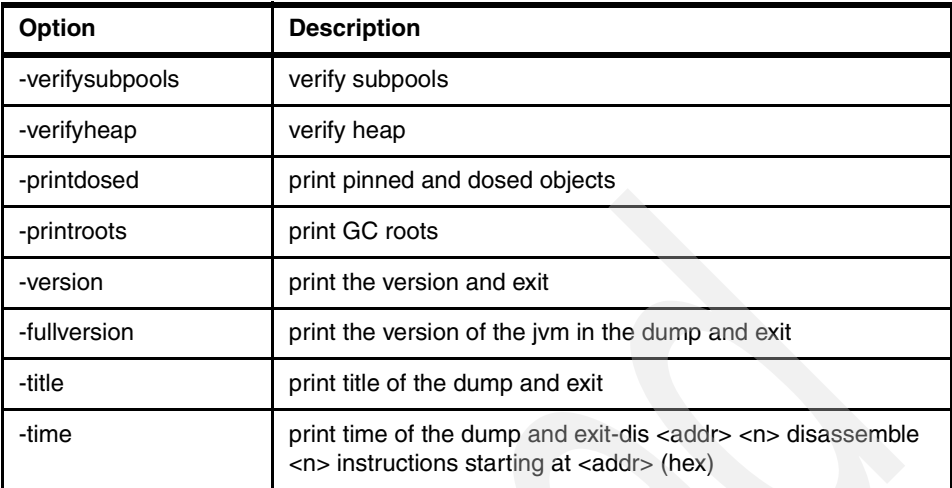

Some parameter samples which we find particularly useful for problem determination in WebSphere for z/OS are described in more detail in the following sections.

**Note:** In the following examples, <.. > indicates that we truncated output to show only the important information.

#### *-heap*

The -heap option prints a table showing which classes have the most objects allocated.

<span id="page-9-0"></span>*Example 6 -heap*

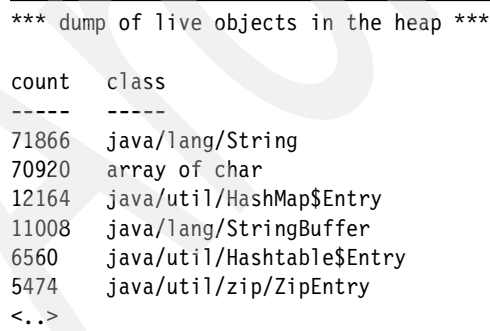

```
1 class 
com/ibm/ejs/models/base/extensions/webappext/gen/impl/JSPAttributeGenImpl$JSPAt
tribute_List
```

```
end heap analysis, cache misses = 8962
total objects = 226518 total length = 18516232
```
In [Example 6](#page-9-0), the heap has 226518 objects occupying some 17.67 MB.

#### *-alloc*

The -alloc option prints the alloc cache. One of the optimizations in the storage subcomponent of the JVM is the alloc cache or Thread Local Heap (TLH). This is maintained on an individual thread basis and provides an area of storage in which small objects can be allocated without the overhead involved in allocating the object in the normal heap. It is sometimes useful to be able to see objects recently allocated in the TLH by a thread. [Example 7](#page-10-0) shows an empty alloc cache.

<span id="page-10-0"></span>*Example 7 Empty alloc cache*

```
alloc cache info:
cache busy = 0x0cache block = 0x0cache size = 0x0 -> 0x0cache orig size = 0x0 -> 0x0target size = 0x0
```
[Example 8](#page-10-1) shows a sample of an alloc cache with entries:

```
Example 8 alloc cache with entries
```

```
alloc cache info:
cache busy = 0x0cache block = 0x2bba8340cache size = 0x7ac -> 0x2bba8accache orig size = 0x20e4 -> 0x2bbaa424
\text{target size} = 0x20000cache link size = 0x20f0
cache obj size = 0x20e4
cache flags = 0x42
address length methods flags class name 
------- ------ ------ ----- ---------<br>2bba8aec 20 3 12 array of j
2bba8aec 20 3 12 array of java/lang/Object 
2bba8b0c 20 250856a0 0 java/util/Vector 
2bba8b2c 20 255806a0 80000600 com/sun/jndi/ldap/LdapRequest 
2bba8b4c 20 250823a0 0 java/lang/String 
2bba8b6c 48 1d 2a array of char
```
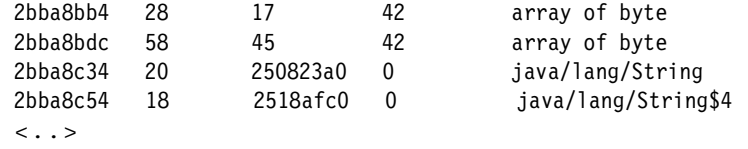

#### *-exception*

The -exception option prints an old exception object associated with a thread. This can be useful because of the nature of Java's try catch handling of exceptions. This can mask an underlying exception, as in [Example 9](#page-11-2):

<span id="page-11-2"></span>*Example 9 -exception option output*

```
found old exception: java/lang/ClassNotFoundException: 
com.sun.jndi.ldap.LdapCtxFactory
or 
found old exception: java/net/UnknownHostException: IZX5
```
#### *-dis <addr> <n>*

The -dis <addr> <n> option disassembles n instructions from hex address addr, as in [Example 10.](#page-11-0)

<span id="page-11-0"></span>*Example 10 -dis parameter output*

```
Disassembly starting at 0x024fb388
0x024fb388: (0x00000000): L $r4, x'0'($r1)
0x024fb38c: (0x00000004): CLC x'0'(8,$r4),x'e4'($r12)
0x024fb392: (0x0000000a): BNE x'5e'($r12)
0x024fb396: (0x0000000e): ICM $r8,15,x'8'($r4)
0x024fb39a: (0x00000012): BEQ x'5e'($r12)
0x024fb39e: (0x00000016): ICM $r9,15,x'c'($r4)
0x024fb3a2: (0x0000001a): BNE x'62'($r12)
0x024fb3a6: (0x0000001e): SLR $r15, $r15
```
#### *-dump <addr> <n>*

The -dump <addr> <n> option dumps n words of storage starting at hex address addr, as in [Example 11.](#page-11-1)

<span id="page-11-1"></span>*Example 11 -dump parameter output*

Storage dump starting at 0x024fb388 0x024fb388: 0x58401000 0x024fb38c: 0xd5074000 0x024fb390: 0xc0e44770 0x024fb394: 0xc05ebf8f 0x024fb398: 0x40084780

```
0x024fb39c: 0xc05ebf9f
0x024fb3a0: 0x400c4770
0x024fb3a4: 0xc0621fff
```
#### *-dumpclasses*

The -dumpclasses option prints all methods with their unique signatures and all static fields within the class, as in [Example 12](#page-12-0). This can be useful if you suspect there is a mismatch between an updated class library and native code following service application. For example, –dumpclass addr can be used to print just one class.

<span id="page-12-0"></span>*Example 12 -dumpclasses parameter output*

```
Dump of all classes in asid 1f7
Scanning heap, please wait...
*** dump of classes in the heap ***
class java/net/PlainSocketImpl (26a23618) extends java/net/SocketImpl 
(26a23718)
attributes: 6140
shared class id: 0
initial static variable values: 0
methods:
    method \langleinit> ()V method create (Z)V
     method connect (Ljava/lang/String;I)V
     method connect (Ljava/net/InetAddress;I)V
     method connectToAddress (Ljava/net/InetAddress;I)V
     method setOption (ILjava/lang/Object;)V
     method getOption (I)Ljava/lang/Object;
    \langle \cdot, \cdot \rangle SocketImpl;)V
     method socketAvailable ()I
     method socketClose ()V
     method socketShutdown (I)V
     method initProto ()V
     method socketSetOption (IZLjava/lang/Object;)V
     method socketGetOption (I)I
     method <clinit> ()V
fields:
     static field preferredConnectionTimeout I
     field timeout I
     field closeLock Ljava/lang/Object;
    static final field SOCKS PROTO VERS I
    static final field SOCKS REPLY VERS I
     static final field COMMAND_CONNECT I
     static final field COMMAND_BIND I
    static final field REQUEST GRANTED I
```

```
static final field REQUEST REJECTED I
    static final field REQUEST REJECTED NO IDENTD I
    static final field REQUEST REJECTED DIFF IDENTS I
     static final field socksServerProp Ljava/lang/String; (value = 0x2bba6018)
     static final field socksPortProp Ljava/lang/String; (value = 0x2bba5fd0)
     static final field socksDefaultPortStr Ljava/lang/String; (value = 
0x2bba5f98)
     field shut_rd Z
     field shut_wr Z
     field socketInputStream Ljava/net/SocketInputStream;
     static final field SHUT_RD I
    static final field SHUT WR I
\langle \cdot, \cdot \rangle
```
#### *-dumpobject <addr>*

The -dumpobject <addr> option prints information about the object at a particular address:

0x2bba5fd0: java/lang/String link bits 20 is live true is marked false

This indicates the type of the object, and whether the alloc bit is set (is live true) for this chunk of the heap, or whether this chunk of the heap has had the mark bit set during garbage collection (is marked true).

#### *-dumpmdata <addr>*

The -dumpdate <addr> option prints information from the method block at this particular address. The method block maintains information about a specific method, such as:

```
Dump of mdata at 0x281c6f4c
Method: java/io/BufferedInputStream.read(.BII)I
```
#### *-dumpproperties*

The -dumpproperties option prints property values that were set with the –D arguments that passed to the JVM. It can act as a useful check. For example, you can check whether or not changes made in the WebSphere Administrative Console have been applied to the correct server. See [Example 13.](#page-13-0)

```
Example 13 -dumpproperties output
```

```
Dump of system properties in asid 1f7
Scanning heap, please wait...
```

```
key value 
--- ----- 
com.ibm.ws390.wc.config.filename 
/WebSphere/KWA/controlinfo/envfile/BE01CF1/KWA1AS2C/webcontainer.conf 
db2oma2 pbqopc 
sun.io.unicode.encoding UnicodeBig 
java.compiler jitc
<..>
```
#### *-dumpnative*

The -dumpnative option prints all the native methods in a dump, as in [Example 14.](#page-14-0)

<span id="page-14-0"></span>*Example 14 -dumpnative output*

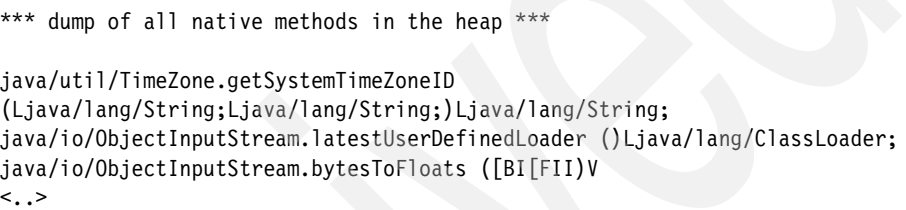

### *-dumpverbosegc*

For recent levels of JDK Service, the JVM maintains an in-storage version of the data. This data is printed when you set the –verbose:gc switch. The –dumpverbosegc option prints this buffer. In [Example 15,](#page-14-1) one of its uses is to see if garbage collection pause times are increasing.

<span id="page-14-1"></span>*Example 15 -dempverbose gc output*

|       | af size free |                              | total |                | mark sweep compact elapsed |  |
|-------|--------------|------------------------------|-------|----------------|----------------------------|--|
| $- -$ | $- - - - -$  | ----                         |       |                |                            |  |
|       |              | 1 524 263511000 268368384 16 |       | $\overline{4}$ |                            |  |

[Table 3](#page-14-2) provides explinations for each column.

<span id="page-14-2"></span>*Table 3 Explinations of -dempverbose gc columns*

| Kev  | <b>Explination</b>                                                                                                    |
|------|----------------------------------------------------------------------------------------------------|
| af   | Allocation failure counter, incremented each time an<br>allocation failure causes entry to a garbage collection<br>cvcle |
| size | Size in bytes of the array or object being allocated which<br>led to starting the cycle                                  |

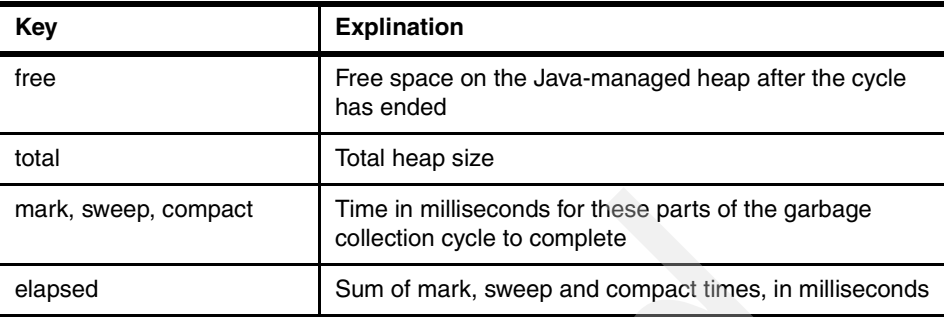

#### *-heapstats*

The -heapstats option prints summary information about the Java heap, as in [Example 16.](#page-15-0)

<span id="page-15-0"></span>*Example 16 -heapstats output*

```
Print heap stats in asid 1f7 jvmp 0x268a2000
total objects = 139669total classes = 5299
total objectarrays = 7801
total primarrays = 76812
total strings = 71866
total smallid = 113822total mediumid = 25835total largeid = 12
total smallrefs = 97375
total mediumrefs = 11885
total largerefs = 24634
total smallsize = 69189
total mediumsize = 7609
total largesize = 14
total refs[0] = 4741total refs[1] = 102713
total refs[2] = 19105
total refs[3] = 7094total refs[4] = 2285total refs[5] = 2390total refs[6] = 307total refs[7] = 1034
total cachehits = 40893
total cachemisses = 26910
total fithits = 111834
total fitmisses = 27835
total oldsize = 2420174total newsize = 1710807total hashed = 168
```
#### *-tcbsummary*

The -tcbsummary collates cases where threads have identical native stacks, as in [Example 17.](#page-16-0) This is useful if a process has many threads, and the majority of them are in typical waits for work status. Object waits or other waits are unlikely to be of interest from a diagnostic perspective.

<span id="page-16-0"></span>*Example 17 -tcbsummary output*

```
\langle \cdot, \cdot \rangleThe following tcbs had this traceback:
9cc1e8 9c30f0 9c1190 9bf288 9bd288 9bb288 9bb0f0 9b9288 
9b7288 9b70f0 9b5190 
     CEEOPCW
     pthread_cond_wait
     condWait
     sysMonitorWait
     lkMonitorEnter
     @@GETFN
     mmipSelectInvokeJavaMethod
     INVOKDMY
     EXECJAVA
     mmipExecuteJava
     xeRunJniMethod
    jni CallStaticVoidMethodA
     ORBEJSBridge::threadInit()
    SR ExecutionThread::RemoveAndProcessWork(ThreadCleanUp*,TCB*)
     SR_ExecutionRoutine
     (unknown)
<..>
```
#### *-systrace*

The -systrace option prints a version of the z/OS system trace, formatted by asid and time. For Language Environment functions, it will resolve the program status word (PSW) from the interrupt to a function. It is useful for identifying a thread running garbage collection code during a garbage collection cycle. See [Example 18.](#page-16-1)

<span id="page-16-1"></span>*Example 18 -systrace output*

| $***$                          |         | Trace for asid 6d started at Fri Mar 05 16:04:31 GMT 2004 |          |            | ***              |
|--------------------------------|---------|-----------------------------------------------------------|----------|------------|------------------|
| Time                           | Tcb     | Psw                                                       | Offset   | Type       | Function         |
|                                |         |                                                           |          |            |                  |
| 16:04:31:749                   | 1b48088 | 80fe6278                                                  | $\Omega$ | <b>SRB</b> | unknown function |
| 16:04:31:749                   | 1b8bdc0 | 80fe6278                                                  | fe6278   | <b>SRB</b> | unknown function |
| 16:04:31:749                   | adfe88  | fc477af4                                                  | 660      | <b>DSP</b> |                  |
| is inlinable method invocation |         |                                                           |          |            |                  |

```
16:04:31:750 adfe88 fcd6ff26 20 I/O xmIsJVMResettable 
16:04:31:750 adfe88 868a9abc 19d0 SVC CEEOPCW 
16:04:31:750 adfe88 868a9abc 19d0 SVCR CEEOPCW 
16:04:31:750 adf798 868a9abc 19d0 DSP CEEOPCW 
16:04:31:755 adf798 fc45211c 250 CLKC analyze_reachable_bb 
16:04:31:757 adf798 fc45211c 250 DSP analyze_reachable_bb 
16:04:31:758 adf798 fc943bf0 bc EXT SYSNCPU 
16:04:31:759 adf798 fc3f258e b0 EXT search_override_method 
16:04:31:759 adf798 fcb723c6 90 EXT clAddUTF8String 
16:04:31:759 adf508 813698d6 0 DSP unknown function 
\langle \cdot, \cdot \rangle
```
#### *-hpitrace*

The -hpitrace option accesses the HPI subcomponent of the JVM. This subcomponent is the layer closest to the underlying operating system. It maintains an in-storage buffer tracing recent calls. Printing this buffer can help identify otherwise hard to spot problems resulting from failing operations such as pthread\_quiesce\_and\_get\_np() that are used to freeze threads prior to a garbage collection cycle. See [Example 19.](#page-17-0)

<span id="page-17-0"></span>*Example 19 -hpitrace output*

```
found hpi trace, offset = 00001dcc table start = 26931dc0 table end = 269b1dc0 table size =
00080000 asid = 000001f7
Trace begins at Fri Oct 08 09:24:40 BST 2004
09:24:40:475 tcb 009f91c8 Bootstrap: po_id(x%08X), threadself(x%08X%08X) 261fd460 25411040 
00000000
09:24:40:671 tcb 009f91c8 sysFileType: (%s), file does not exist (or path is NULL)
09:24:40:804 tcb 009c9d90 Shell: tid(x%08X), threadself(x%08X%08X) 2625b188 25413710 00000002
09:24:40:807 tcb 009c9a78 Shell: tid(x%08X), threadself(x%08X%08X) 2625b550 25414400 00000003
09:24:40:811 tcb 009c9760 Shell: tid(x%08X), threadself(x%08X%08X) 2625b918 25416ad0 00000004
09:24:40:813 tcb 009c9448 Shell: tid(x%08X), threadself(x%08X%08X) 2625bce0 254177c0 00000005
09:24:40:815 tcb 009e0cc8 Shell: tid(x%08X), threadself(x%08X%08X) 2625c0a8 254184b0 00000006
09:24:40:818 tcb 009e09b0 Shell: tid(x%08X), threadself(x%08X%08X) 2625c470 2541b870 00000007
09:24:42:932 tcb 009f91c8 sysOpen: fd(%d), path name is not valid, errno(%d) ffffffff 00000081
09:24:51:570 tcb 009e00b0 Shell: tid(x%08X), threadself(x%08X%08X) 2626d878 2541df40 00000008
09:24:53:450 tcb 009ccbe0 sysThreadAlloc: tid(x%08X), threadself(x%08X%08X) 26271130 25450160 
0000000a
09:24:53:455 tcb 009cc950 sysThreadAlloc: tid(x%08X), threadself(x%08X%08X) 262714f8 25438a30 
00000009
09:24:53:458 tcb 009c3288 sysThreadAlloc: tid(x%08X), threadself(x%08X%08X) 262718c0 25454210 
0000000c
09:24:53:462 tcb 009b70f0 sysThreadAlloc: tid(x%08X), threadself(x%08X%08X) 26271c88 25461110 
00000016
09:24:53:465 tcb 009bd288 sysThreadAlloc: tid(x%08X), threadself(x%08X%08X) 26272050 254575d0 
0000000e
```
#### *-args*

A combination of the –args option and property -Dsvcdump.deref.args=true can be used to make more sense of the native stacks printed for each thread as in [Example 20:](#page-18-0)

<span id="page-18-0"></span>*Example 20 -args sample output*

```
TCB 9e64e8 tid 00000000 jvmp 00000000 ee 00000000 caa 24f27558 (non-xplink scb)
Dsa Entry Offset Function Module
--- ----- ------ -------- ------
24f313b8 08e25348 lc10bfae read(15(->7f), 29fd8d90(->ee8), 1000(->0), 24f31418(->1084e1b0))
24f312e8 25d2d288 00000130 getdata(27a6fcc8(->15), 1(->a000000), 27a56ff0(->2538c950), 88df1a24(->?))
24f31218 25d2dd10 000000da rgets(24f2b160(->258a07d0), 1ffe(->0), 27a6fcc8(->15), 2(->1))
24f31160 25cf6ab0 00000098 readLine(253936b0(->15), 24f2b160(->258a07d0), 1fff(->0), 25d407e0(->c1c2c3c4))
24f2b080 25d29748 000000e2 htresponseRead(29ff3110(->29ff3548), 253936b0(->15), 0(->?), 0(->?))
24f2afa8 25d00bd8 00000506 websphereExecute(24f2af18(->24f28f78), 24f2af38(->0), 25392e68(->29ff2c50), 
25d46860(->c9d5c9e3))
24f2ae70 25d078d8 000005aa websphereHandleRequest(24f28f78(->24f28fe4), 25d4697c(->d8e4c5d9), c(->0), 24f2aa50(->0))
24f28ec8 25d28300 000008be service_exit(70021(->?), 24f28e2c(->0), 25514d48(->6188a394), 0(->?))
24f28d70 256d5538 00000d68 ApiClassExecute(258a3238(->a28599a5), 25249ca8(->c9d4e6d3), 258a32d8(->60a49592) 
24f28d34(->258a3974))
24f28c58 257b55a0 0000048e RedirectionOntheFly(25249e38(->0), 25249ca8(->c9d4e6d3), 25249ca8(->c9d4e6d3), 
25249ca8(->c9d4e6d3))
24f28b68 257b87a8 00000c84 HTHandle(25249ca8(->c9d4e6d3), 2(->1), 25249ca8(->c9d4e6d3), 24f28868(->8))
24f28970 257b72b8 000012cc HTSession(24f288c0(->12), 25249ca8(->c9d4e6d3), 8(->0), 24f28884(->1))
24f287c8 257588d8 00000c70 server_loop(25509fc8(->252149a8), 25249ca8(->c9d4e6d3), 0(->?), 0(->?))
24f28628 256b69e0 00000762 HotThread(25509fbc(->252873b0), 24f28530(->24f28540), 0(->?), 0(->?))
24f28570 00000000 09268b2a (unknown)
```
#### *-verifyheap*

You can use the -verifyheap option to look for errors in the heap. You might use this option following an unexpected crash in the interpreter (functions starting mmi\*) or a just-in-time (JIT) method. See [Example 21](#page-18-1).

<span id="page-18-1"></span>*Example 21 -verifyheap output*

```
Verifying heap in asid 1f7 jvmp 0x268a2000
analyzing classes
analyzing middleware heap from 2a8801fc to 3a86fbfc
analyzing heap at 2a8801fc total objects so far = 1
analyzing heap at 2b2f6064 total objects so far = 109021
analyzing transient heap from 0 to 0
analyzing thread local heap for tcb 9c9760 from 2a9aea74 to 2a9aec24
analyzing thread local heap for tcb 9c3288 from 2bba8aec to 2bbaa424
analyzing thread local heap for tcb 9bf028 from 2bbab46c to 2bbab4ec
```
#### *-verifysubpools*

Use the -verifysubpools option to enable looking for errors in the JVM structures that manage the JVM use of native memory. It is unrelated to the z/OS VSM component.

#### *-printdosed*

The -printdosed option identifies dosed objects. These are objects considered to be roots for the marking phase of garbage collection. They are set dosed to make sure they cannot be moved during a later compaction phase. See [Example 22.](#page-19-0)

<span id="page-19-0"></span>*Example 22 -printdosed output*

```
Print dosed/pinned in asid 1f7 jvmp 0x268a2000
found dosed/pinned bits 4 in object 2a98f540 class 
com/ibm/ws/classloader/SinglePathClassProvider
found dosed/pinned bits 4 in object 2a97dcb0 class org/w3c/dom/Entity
found dosed/pinned bits 4 in object 2a982928 class 
org/apache/xerces/validators/common/XMLValidator$ValueStoreCache
found dosed/pinned bits 4 in object 2a916368 class 
org/apache/xerces/validators/common/CMLeaf
found dosed/pinned bits 4 in object 2a913068 class 
com/ibm/etools/j2ee/common/meta/impl/MetaSecurityRoleImpl
found dosed/pinned bits 4 in object 2a91e2e0 class 
com/ibm/etools/commonarchive/meta/impl/MetaModuleComponentImpl
found dosed/pinned bits 4 in object 2a8ce810 class 
com/ibm/websphere/ras/Manager
found dosed/pinned bits 4 in object 2a8cb510 class org/omg/CORBA/BOA
\langle \cdot, \cdot \rangle
```
#### *-printroots*

The -printroots option prints the root objects. The FindRoots utility does a more useful job of this type of analysis from the perspective of diagnosing object leaks. See [Example 23](#page-19-1).

<span id="page-19-1"></span>*Example 23 -printroots output*

```
Print GC roots in asid 1f7 jvmp 0x268a2000
mh base = 2a8801fc limit = 3a86fbfcscanning heap for valid objects
scanning tcb stacks
analyzing classes
found stuck object: 269c0118 reason: nativeobject class java/lang/Class
found stuck object: 269c0218 reason: nativeobject class java/lang/Object
found stuck object: 269c0518 reason: nativeobject class java/lang/String
found stuck object: 269c5d18 reason: javaobject class java/lang/System
found stuck object: 2a880200 reason: pinned array of byte
found stuck object: 2a880210 reason: pinned class 
org/apache/xerces/dom/CDATASectionImpl
<..>
```
## **When to use the FindRoots utility**

FindRoots is a cross-platform tool for analyzing memory leaks in Java applications. It provides multiple ways of formatting the object graphs present in the Java-managed heap. This is critical for the sometimes difficult tasks of finding object leaks and making sense of heap occupancy.

A typical memory leak in Java is caused by an application or middleware bug retaining a reference to an object. Because this object and all of its referents are still reachable, a large portion of an object graph is still reachable. This means it is not eligible for garbage collection.

As an example, imagine some state data for a transaction is kept as an XML data object. The design is such that the data is only relevant for the life of the transaction. The object is eligible for garbage collection after the transaction has ended. However, there is a bug in the code. This bug causes some other global object to maintain a reference to the XML data object after the end of the transaction. Although the object itself is small, it contains a reference to non-trivial numbers of objects created by XML parsing.

A successful problem diagnosis looks like the following:

- 1. A still reachable XML data object exists after each transaction runs. The reachable data remaining gradually increases over time after each garbage collection cycle.You can observe this increase from the verbose:gc output, or from the incore verbosegc data.
- 2. Eventually, the Java heap is exhausted and an OutOfMemoryError is thrown. Run a console dump of the server when the heap usage is high.
- 3. Run PrintDomTree and establish from the reports that there is an unexpectedly high number of these XML data objects.
- 4. Find the unexpected reference in the reports from the global object.
- 5. Review the logic and see that this reference is not nulled out after the transaction, as the design anticipated.

## **How to use the FindRoots utility on z/OS**

The FindRoots utility is the com.ibm.jvm.findroots.\* package in the svcdump.jar.

Although the package is called FindRoots for historical reasons, it is now split into a number of smaller tools that do the same thing. The split is mainly to separate the extraction of the heap from the subsequent analysis.

[Figure 1 on page 22](#page-21-0) shows the general approach to use the FindRoots utility.

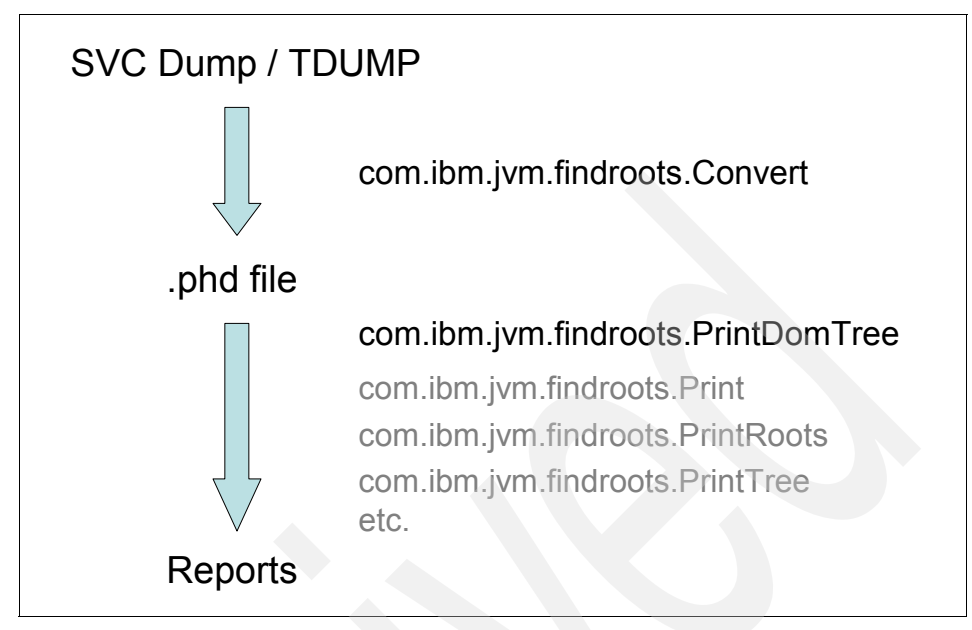

<span id="page-21-0"></span>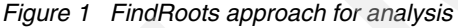

To use the FindRoots utility, do the following:

- 1. Run the Convert tool to extract the heap dump and create a Portable Heap Dump - a .phd file.
- 2. Run another tool to analyze the .phd file. Use PrintDomTree as a primary solution before you use the others, as in [Figure 1.](#page-21-0)
- 3. For further detail and analysis, use the other tools:
	- com.ibm.jvm.findroots.Print
	- com.ibm.jvm.findroots.PrintRoots
	- com.ibm.jvm.findroots.PrintTree

The advantage of this approach is that you can discuss and pass the smaller .phd files among your team, rather than large SVC or transaction dumps.

## **The Convert tool**

This tool creates a .phd file.To run the Convert tool, use this command:

java -classpath svcdump.jar com.ibm.jvm.findroots.Convert <filename>

In some situations, there can be multiple copies of the JVM in the dump. In this case, you see an error message asking you to specify which JVM to use. Specify the index of the JVM by running this command:

```
java -classpath svcdump.jar com.ibm.jvm.findroots.Convert -jvm <index>
     <filename>
```
**Note:** By default, the Convert tool includes all subclasses of java/lang/ref/Reference from the resulting .phd file. Because they represent paths to objects that should not exist, sometimes it is best not to have all subclasses. They can interfere with FindRoots. These subclasses are treated specially by the Java Garbage Collector. They are, in effect, ignored when it calculates reachability. If you want to exclude references to all subclasses in the .phd, then you must specify the property:

```
-Dfindroots.include.references=false
```
Also note that Finalizer is a reference subclass. When you do this, you will no longer see long chains of Finalizer objects.

When run with the new format .phd files, all of the Print commands also obey:

-Dfindroots.include.references=false

It is more flexible to keep the references in the .phd file and only exclude them when running the analysis.

### **Print**

Print simply prints the contents of a .phd file. To use the Print tool, execute the following:

java -classpath svcdump.jar com.ibm.jvm.findroots.Print <filename>

By combining this with traditional Unix filters such as sort and uniq, you can calculate which class has the most objects, as in the following command:

cut -d ' ' -f 3 output | sort | uniq -c | sort -n -r

This statement defines and executes the following:

- $\blacktriangleright$  Removes the third field, using space as a field separator
- $\blacktriangleright$  Pipes it into sort
- $\blacktriangleright$  Pipes that into uniq, used to count how many of each repeated line
- $\blacktriangleright$  Pipes that output again into sort to do a reverse sort based on the count.

**Note:** The above trick has been supplanted now by the summary information printed at the end of the output. If you want to see only the summary information, then you can specify the option -summary**.** If you only want to see the total heap size and number of objects, specify the -totals option.

### **PrintRoots**

PrintRoots does traditional FindRoots analysis on a .phd file. To use PrintRoots, type the following:

java -classpath svcdump.jar com.ibm.jvm.findroots.PrintRoots <filename>

You can also specify the maximum depth with the -Dfindroots.depth property. Maybe this should be called the *width* property, because it means the maximum number of levels of indent.

**Tip:** The default is currently 1000. If you make it too big, you can get very large output.

### **PrintTree**

PrintTree prints the tree below a given object. This approach short-circuits the usual find roots analysis, so you need to already know the id of the object in which you are interested. It is useful for iterative approaches, for example, if you discover that the depth was not big enough and you do not want to start all over again. To use the PrintTree command, do the following:

```
java -classpath svcdump.jar com.ibm.jvm.findroots.PrintTree -root <id>
   <filename>
```
If you specify -inverse, then the inverse of the tree is printed. It prints the tree above the given object, starting with the parents, then their parents and so on.

### **PrintDomTree**

PrintDomTree calculates and prints the dominator tree. The dominator tree displays the parent as the next object up in the original tree that dominates all paths to the child. It collapses the tree, only showing the important parts from the perspective of memory leak analysis. That is because a dominator of a given object is responsible for keeping alive the given object.

The use of this tool is now our recommended approach to memory leak analysis. To use the PrintDomTree tool, execute the following command:

java -classpath svcdump.jar com.ibm.jvm.findroots.PrintDomTree <filename>

There is also a -root option which can be used to give the hex id of the root of the dominator tree to use. By default, it calculates the object with the greatest reachability and uses it.

[Table 4](#page-24-0) shows an example of a dominator tree and its original tree.

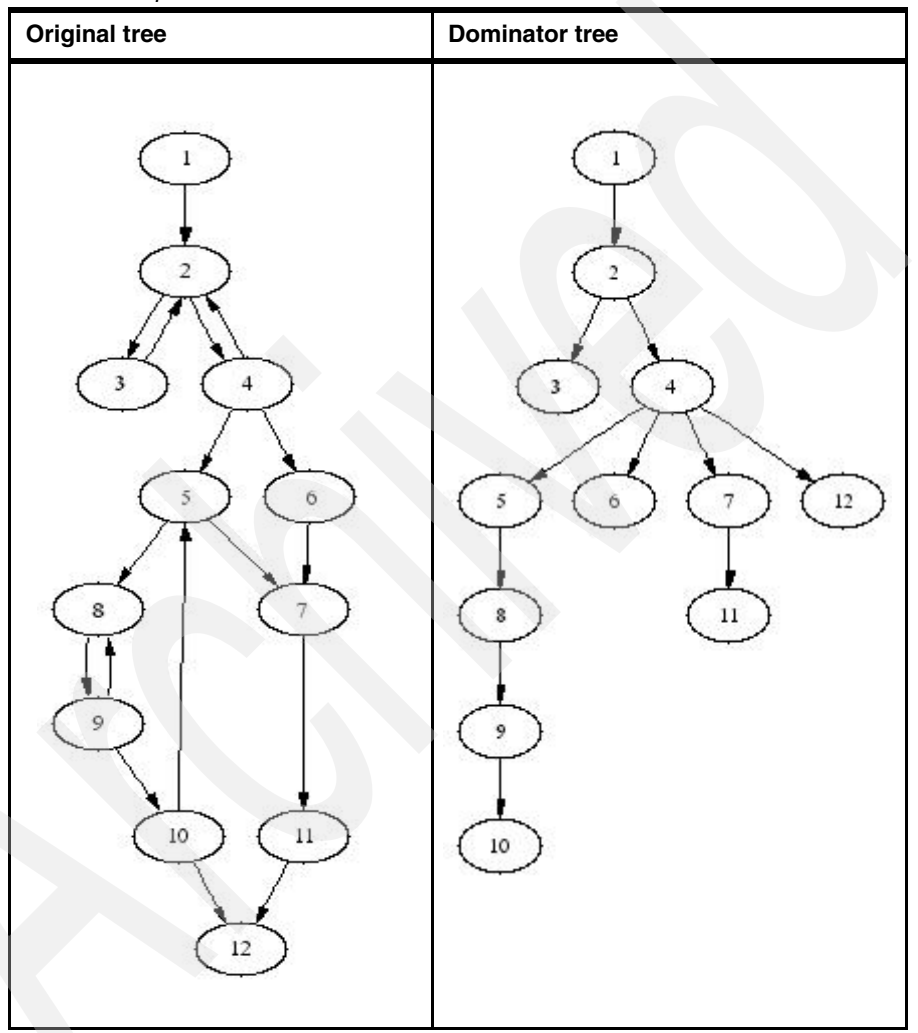

<span id="page-24-0"></span>*Table 4 Sample trees*

Notice that the dominator tree on the right does not necessarily reflect the direct relationships between objects. For example, node 7 is a child of node 4 in the dominator tree, but is a grandchild in the original tree on the left.

**Tip:** The definition of a *strong component* is a group of objects such that every object in the group is reachable from every other. In our example 2, 3 and 4 form one strong component, while 5, 8, 9 and 10 form another.

For further understanding, refer to [Example 24](#page-25-0), sample output of the PrintDomTree tool.

<span id="page-25-0"></span>*Example 24 PrintDomTree sample output*

| 1877294 0x2b9c0e80 com/ibm/servlet/classloader/DynamicClassLoader |
|-------------------------------------------------------------------|
| 1255299 0x2b9c1558 com/ibm/servlet/classloader/SystemClassLoader  |
| 1255287 0x2b9c1638 sun/misc/Launcher\$AppClassLoader              |
| 5683 0x2b9c16a0 sun/misc/Launcher\$ExtClassLoader                 |
| 5631 0x2b9f5b68 sun/misc/URLClassPath                             |
| 5587 0x2b9f5ac0 java/util/ArrayList                               |
| 5586 0x2ba4e0f8 array of java/lang/Object                         |
| 5585 0x2b9f82b8 sun/misc/URLClassPath\$JarLoader                  |
| 468 0x2b9ead08 java/util/Hashtable                                |
| 467 0x33b89fc8 array of java/util/Hashtable\$Entry                |
| 1219496 0x2b9eac78 java/util/Vector                               |
| 1219495 0x33d41910 array of java/lang/Object                      |
| 1151895 0x2b9709d0 class                                          |
| com/wily/introscope/agent/blame/ComponentTracer                   |
| 1151892 0x2d25b6d8                                                |
| com/wily/introscope/agent/stat/DataAccumulatorFactory             |
| 1150580 0x2d13f4b0                                                |
| com/wily/introscope/agent/enterprise/EnterpriseAgent              |

The number to the left on each line is the reachability for that object. It defines either the number of objects or the size of memory occupied, depending on whether you set the findroots.sizematters property. The reachability is defined as the number of objects, or size occupied by them, reachable from a given object by following reference links. This number is the total of the children, the children's children and so on.

The second field is the address of the object in the heap. The third field is the class name.

Child objects are indented. In [Example 24,](#page-25-0) DynamicClassLoader has a reference to SystemClassLoader. Therefore, SystemClassLoader is a child and is indented. Similarly, SystemClassLoader points to Launcher\$AppClassLoader. Launcher\$AppClassLoader has three children: Launcher\$ExtClassLoader, Hashtable and Vector.

In order not to clutter the output, objects with only a small reachability are pruned and do not appear. The default for this is 1000 but can be set where applicable with the findroots.prune property. Objects are only printed once. If the same object is pointed to by more than one parent, the object will only appear the first time.

### **PrintClassReach**

The PrintClassReach tool prints the space reachable by all objects of the given class. To use the PrintClassReach to, execute the following command:

```
java -classpath svcdump.jar com.ibm.jvm.findroots.PrintClassReach
   -class <classname> <filename>
```
Use this tool when you suspect that many objects of a given class are causing the problem, rather than one particular object tree. Note that classname should be written in directory style, that is java/lang/Object.

### **PrintComponents**

PrintComponents does basically the same thing as PrintRoots, except that it collapses the strong components into just one entry, producing a much less cluttered output. The contents of the strong components are the numbers at the end of the line. See [Example 25.](#page-26-0)

<span id="page-26-0"></span>*Example 25 PrintComponents sample output*

```
30035 0x76ab 0x144a7318 class java/lang/ref/Finalizer
   29983 0x76a9 #30377 51
       29409 0x73df #29663 85
          20164 0x73dd 0x14bbf430 sun/misc/URLClassPath
             20150 0x73dc 0x14bbe160 java/util/ArrayList
                20149 0x73db 0x14bbe288 array of java/lang/Object
                   20135 0x73da #29658 14
                      12238 0x6336 #25398 2
                         12233 0x6335 0x14d33708 java/util/jar/JarVerifier
                            12221 0x6329 0x14ca1b18 java/util/jar/Manifest
                               12211 0x6328 0x14ca1a38 java/util/HashMap
                                  12210 0x6327 0x14d46280 array of java/util/HashMap$Entry
                         12221 0x6329 0x14ca1b18 java/util/jar/Manifest (already visited)
```
Where a strong component has been collapsed, a #nnn is printed, followed by the number of objects in that component. The contents of the component are printed at the end, as in [Example 26 on page 28](#page-27-0).

<span id="page-27-0"></span>*Example 26 Collapsed strong component*

```
*** #25398 ***
0x14c9d980 java/util/jar/JarFile$JarFileEntry
0x14ca1d10 java/util/jar/JarFile
```
## **Properties that alter the FindRoots utility behavior**

All the Print commands obey a set of standard properties. These properties might have default values specified in a properties file called .svcdumprc in the user's home directory, or they might be specified on the command line as system properties with -D. Note that the -D is a an option for the Java command, not the Print command, so it must appear before the Print classname. For example:

```
java -Dfindroots.depth=2000 -classpath svcdump.jar
   com.ibm.jvm.findroots.PrintRoots filename
```
[Table 5](#page-27-1) lists all the FindRoots utility properties and their default values.

**Property** Default Purpose findroots.depth 1000 This property controls how deep to print levels of indentation in the output tree. findroots.prune 1000 or 10 000 Objects with reachability smaller than this amount are not printed. This is to avoid cluttering the output with millions of lines for objects that do not contribute much to the whole. The default depends on whether sizematters is used, with the larger value being sizematters=true. For the PrintTree command, the default is zero. findroots.sizematters false false This property controls whether to base the reachability on the cumulative size of each object, or the total number of individual objects. In the vast majority of cases, size does not matter. The real issue is the number of objects being kept alive. Switching on sizematters will tell you how much actual space is involved, but it does not change the basic structure of the tree. findroots.maxroots 20 This property controls how many roots are displayed, where appropriate. findroots.exact false false This property controls whether to base the reachability on the cumulative size of each strong component, rather than the much quicker way of treating each component as one element. As with sizematters, turning this on produces much longer running times for the same reason, and in most cases is not necessary. Switched it off effectively treats each strong component as one node.

<span id="page-27-1"></span>*Table 5 FindRoots properties*

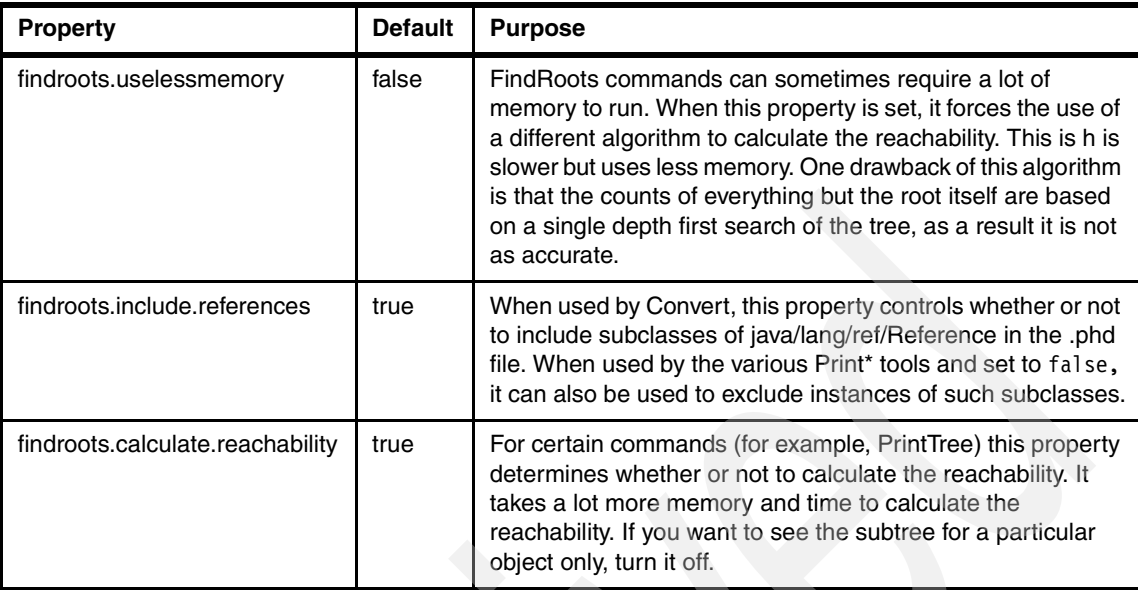

**Tip:** TreeViewer is a simple GUI for displaying FindRoots output files. Give it the name of the output file. TreeViewer displays just the top root in a pop-up window. Click the **expand tree** icon to open the next level down and so on. It is much easier to browse big trees like this.

## **FindRoots utility in practice**

This section contains an example of how we analyzed memory leaks using the FindRoots utility.

We used Convert to create the .phd file. The original dump was enormous, 3 GB. However, the resulting .phd file was only 43 MB, which was a lot easier to pass among the team. There are a total of 4.4 million objects in this dump in a heap size of 512 MB.

We ran PrintRoots. The resulting output suggested CachedTargets was central to the leak, but the output was so large it was hard to see details. We then ran PrintDomTree. [Example 27](#page-28-0) shows the output from PrintDomTree:

<span id="page-28-0"></span>*Example 27 PrintRoots utility output in practice*

```
2547917 0x30a1e8f0 com/ibm/servlet/engine/srt/CachedTargets
   2547916 0x30a331b8 java/util/Vector
       2547915 0x39a15390 array of java/lang/Object
          266 0x3e166068 com/ibm/servlet/engine/srt/WebAppInvoker
             145 0x3e165f88 com/ibm/servlet/engine/srt/SRTServletRequest
                134 0x3e163e80 com/ibm/servlet/engine/srt/http/HttpHeader
```
132 0x3e3807f8 array of com/ibm/servlet/engine/srt/http/MimeHeaderField

- 3 0x3e23e030 com/ibm/servlet/engine/srt/http/MimeHeaderField
- 0 0x3e23e010 com/ibm/servlet/engine/srt/http/MessageString
	- 0 0x3e23dff0 com/ibm/servlet/engine/srt/http/MessageString
	- 0 0x3e23dfc8 com/ibm/servlet/engine/srt/http/HttpDate
- 3 0x3e23dfa8 com/ibm/servlet/engine/srt/http/MimeHeaderField
	- 0 0x3e23df88 com/ibm/servlet/engine/srt/http/MessageString
	- 0 0x3e23df68 com/ibm/servlet/engine/srt/http/MessageString
	- 0 0x3e23df40 com/ibm/servlet/engine/srt/http/HttpDate

Notice the huge difference between the figure of 2547915 objects for the array and only 266 for the WebAppInvoker. We set -Dfindroots.prune=0 to make the children print.

Because children are printed in order of reachability with the biggest first, this implies that the array must have many children. It is most likely that all the children are going to be the same class.

- a grep for WebAppInvoker in the output piped into wc showed that there were 14700 instances of WebAppInvoker, all belonging to the array in CachedTargets.

We found logic that generated a unique URI for every request within the application. This, in turn, skipped the cache and created a new WebAppInvoker object each time. The number of unique URIs for the application appeared to be infinite. Normally an application has, at most, 100 unique URIs.

## <span id="page-30-0"></span>**HeapRoots**

The HeapRoots utility is shipped in HR204.jar and derives from the same requirement to be able to map the heap object graphs. HeepRoots was originally developed for the JVM shipped with AIX®. It is now possible to seamlessly use this code with binary SVC or Transaction Dumps, adding a range of functions to that provided with the FindRoots utility in svcdump.jar.

You can use this approach to:

- $\triangleright$  Confirm the roots analysis done with the FindRoots utility
- $\blacktriangleright$  Perform a gap analysis for those cases where the allocation of a large object or array fails because of heap fragmentation
- $\blacktriangleright$  Locate objects of a particular type quickly

## **How to get the HeapRoots utility**

HeapRoots is available from the AlphaWorks Web site:

<http://www.alphaworks.ibm.com/tech/heaproots>

## **How to use the HeapRoots utility**

To use HeapRoots with .phd files, use the following command:

java -classpath svcdump.jar;HR204.jar HR.main.Launcher

For illustration purposes, [Example 28](#page-30-1) shows a session we ran.

<span id="page-30-1"></span>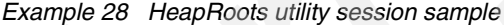

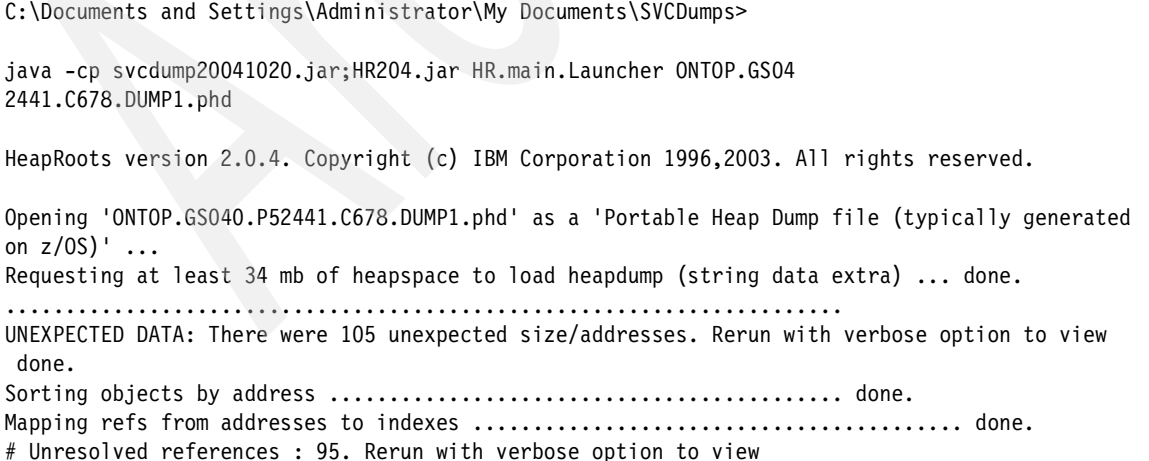

Sorting refs ...

...................................................................... done. Successfully opened 'ONTOP.GS040.P52441.C678.DUMP1.phd'. This filename was derived from 'ONTOP.GS040.P52441.C678.DUMP1'.

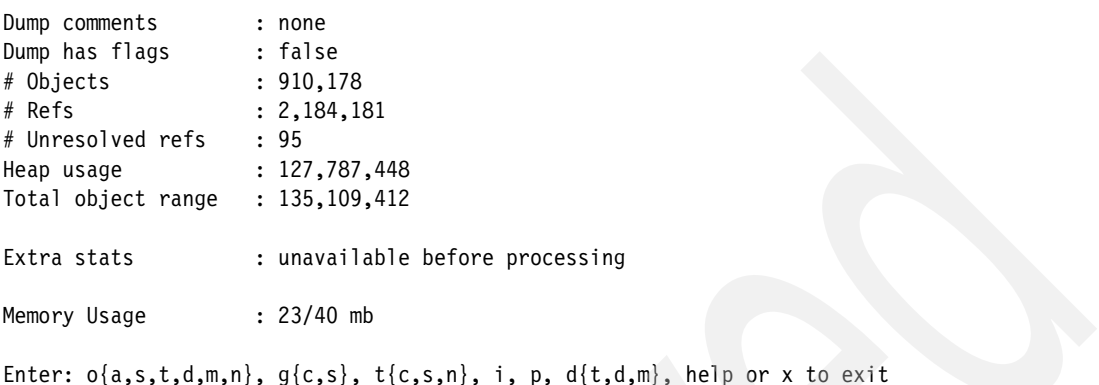

Type help for information about the supported commands, and then help o, help g, and so on, for detailed help about these options. [Table 6](#page-31-0) shows the supported options:

<span id="page-31-0"></span>*Table 6 HeapRoots utility options*

| Option              | <b>Function</b>                                                                                                    |  |  |
|---------------------|----------------------------------------------------------------------------------------------------|--|--|
| o/oa/os/ot/od/om/on | Searching and Listing of objects                                                                                                    |  |  |
| g/gc/gs             | Tabulates the sizes of gaps between objects                                                                                                    |  |  |
| $t$ /tc/ts/tn       | Tabulates the various names of objects                                                                                                    |  |  |
| i {0xaddr}          | Shows information about a single object                                                                                                    |  |  |
| p/process/k/keep    | Processes the dump to find roots and other statistics. This<br>involves searching from each root in the graph.                                                   |  |  |
|                     | Use p 0xaddr to start processing from 0xaddr so that it<br>gets bias when owning objects.                                                                        |  |  |
|                     | Use k 0xaddr to process the keep-alive size of 0xaddr.<br>This starts the same as p 0xaddr but then objects<br>reachable by other roots are removed from 0xaddr. |  |  |
| d/dt/dd/dm          | Textual interpretation of graph from Roots                                                                                                    |  |  |

In [Example 29 on page 33,](#page-32-0) we used dt to look at the object graph below the com/ibm/servlet/engine/srt/CachedTargets object at 0x1b3da840. This shows that the array is of com/ibm/servlet/engine/srt/WebAppInvoker objects.

<span id="page-32-0"></span>*Example 29 HeapRoots utility session sample (cont.)*

```
> dt
Enter total-size threshold [1048576]
>
Enter max depth or -ve for unlimited [1000]
>
Enter 0x<addr> to dump from one address or any value for all roots [-]
> 0x1b3da840
Dumping object(s) : 0x1b3da840 (parent 0x1b3f2e50 root 0x1a355e18), sorted by total-size
Filter : total-size >= 1,048,576 and depth at most 1000
Prune : N
<0> [24,867,228] 0x1b3da840 [12] com/ibm/servlet/engine/srt/CachedTargets
<1> [24,867,216] 0x1b3da820 [28] java/util/Vector
<2> [24,867,188] 0x20cf36f8 [172] array of java/lang/Object
<3> [4,118,312] 0x20af62e8 [60] com/ibm/servlet/engine/srt/WebAppInvoker
<4> [4,047,254] 0x20af62c8 [28] java/util/Vector
<5> [4,047,226] 0x20af6280 [52] array of java/lang/Object
<6> [4,047,174] 0x20af6620 [44]
     com/ibm/servlet/engine/invocation/CacheableInvocationContext
<7> [4,046,486] 0x20af6380 [28] java/util/Vector
<8> [4,046,458] 0x20af6348 [52] array of java/lang/Object
<9> [4,046,406] 0x1a584768 [60]
     com/ibm/servlet/engine/invocation/InvocationCache
<10> [4,042,646] 0x1f3e9720 [396] array of java/util/Hashtable$Entry
<11> [2,190,556] 0x1e8046a0 [28] java/util/Hashtable$Entry
<12> [2,190,352] 0x1de976b8 [44]
     com/ibm/servlet/engine/invocation/CacheableInvocationContext
<13> [2,181,704] 0x1de9dcf0 [60]
     com/ibm/servlet/engine/srt/WebAppInvoker
<14> [2,134,614] 0x1afdda80 [92]
     com/ibm/servlet/engine/srt/WebGroup
<15> [2,008,972] 0x1b052eb8 [68]
     com/ibm/servlet/engine/webapp/WebApp
<16> [1,982,566] 0x1b051b40 [44]
     com/ibm/servlet/engine/webapp/WebAppServletManager
<17> [1,982,414] 0x1b051490 [44] java/util/Hashtable
<18> [1,982,370] 0x1a5f0648 [204]
     array of java/util/Hashtable$Entry 
                               - 19 children of 0x1a5f0648 filtered.
<17> {2,008,972} 0x1b052eb8 [68]
     com/ibm/servlet/engine/webapp/WebApp
<17> {2,008,972} 0x1b052eb8 [68]
     com/ibm/servlet/engine/webapp/WebApp
                               - 4 children of 0x1b051b40 filtered.
<16> {2,134,614} 0x1afdda80 [92]
     com/ibm/servlet/engine/srt/WebGroup
```
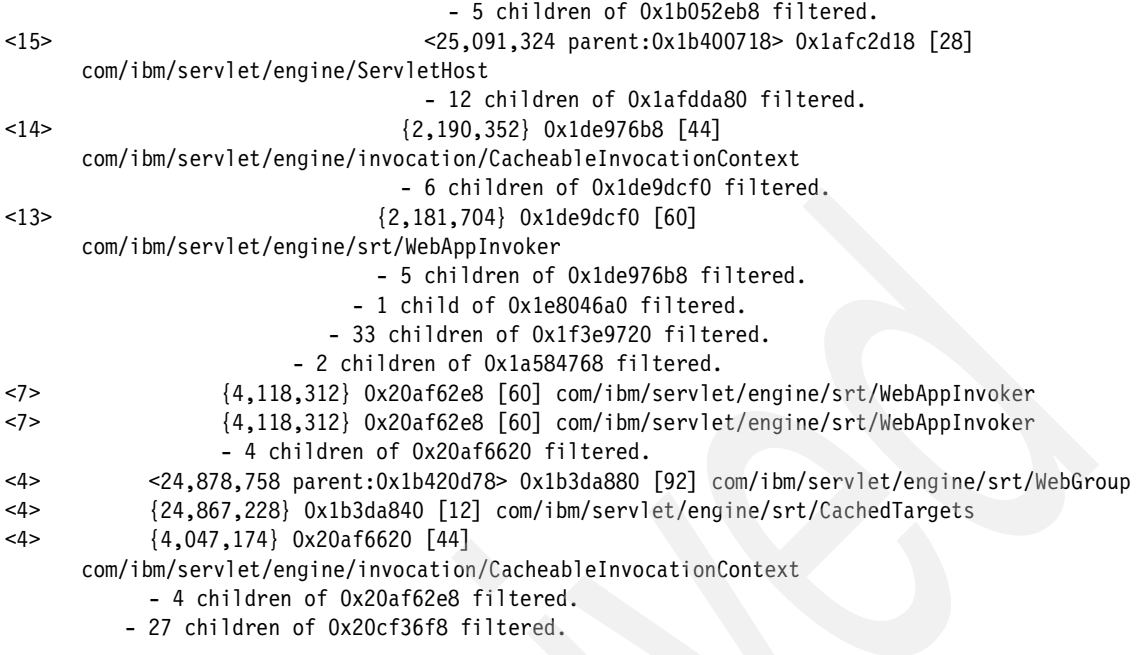

There were 19 objects expanded.

in [Example 30,](#page-33-0) we used the os command to locate the 25 largest items on the heap.

<span id="page-33-0"></span>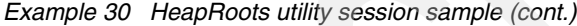

```
Enter: o\{a,s,t,d,m,n\}, g\{c,s\}, t\{c,s,n\}, i, p, d\{t,d,m\}, help or x to exit
> os
Enter name to filter on or '-' for no filtering [xml]
> -Enter combination of types to show, R for Roots, A for Artificial Roots, N for Non-Roots [RAH]
> RAN
Enter 0x<addr> of a 'root' to show only objects owned by it or '-' for no filtering [-]
>
Enter address range in format 'M','L-U','-U' or 'L-' [0x00000000-0xFFFFFFFF]
>
Enter range of lines to print in format 'M','L-U','-U' or 'L-' [1-25]
\ddot{\phantom{1}}Showing all objects, sorted by size.
  Addr Size Root-owner Parent Total-size Name
               -------------------------------------------------------------------------------
R 0x1a490200 102,152 - - 102,152 array of byte
N 0x1a50ecf0 65,544 0x1a355d18 0x1a89d6e8 65,544 array of byte
```
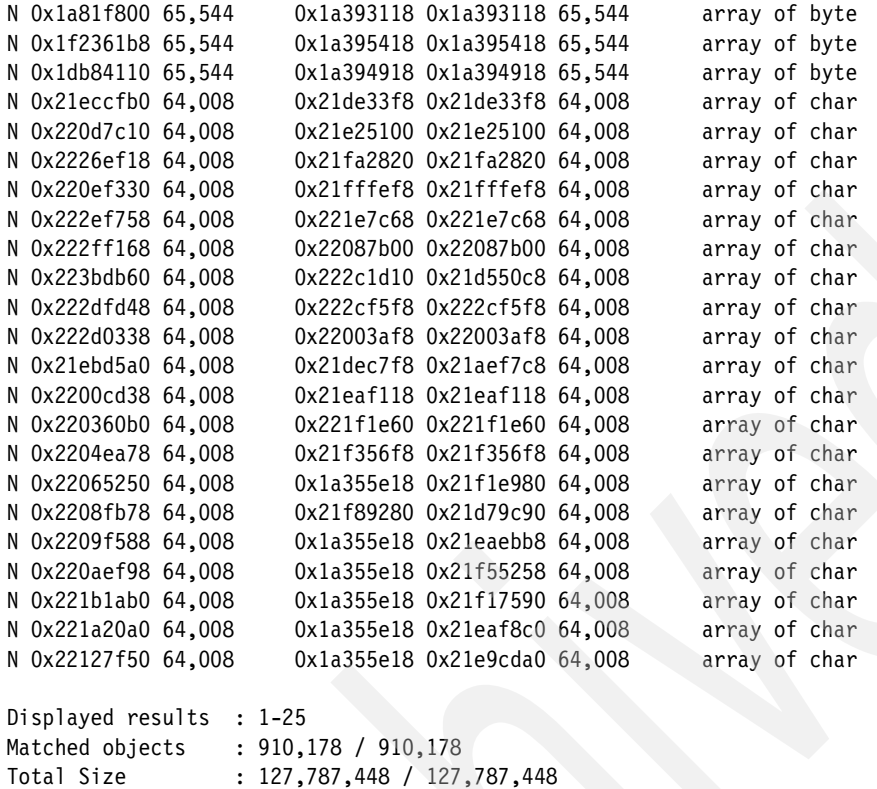

Total Subtree Size : 3,953,833,128

## <span id="page-35-0"></span>**Dumpviewer GUI and jformat**

The Dumpviewer GUI and jformat are cross-platform utilities for graphically reviewing native and Java stacks as well as providing facilities to help diagnose locking and heap-related problems. On platforms other than z/OS, the tools work with platform-independent dump files extracted from the native dump. On z/OS, the tools work directly with SVC or Transaction dump, using the code from svcdump.jar.

The tools are shipped with the IBM JDKs on all platforms. The GUI is described in some detail in the PD Guides shipped with the IBM JDKs at 1.3.1 and 1.4.1.

To execute the Dumpviewer, use the following command:

java -Xmx512m -cp svcdump.jar com.ibm.jvm.dump.format.DvConsole -g

When the GUI initializes, use the File menu to locate the dump for initialization.

**Restriction:** For use on z/OS, you need to export the DISPLAY environment variable to a valid X Server display on a Microsoft® Windows® 32 or Linux® system.

With the Win32 JDK shipped with WebSphere on Microsoft Windows, the formatter can be invoked with the jformat command:

C:\Program Files\IBM\Java142\bin\jformat

The –g switch starts the GUI:

"C:\Program Files\IBM\Java142\bin\jformat" -J-Xmx512m -g

For more information, refer to the IBM diagnosis guides for the IBM JDKs:

For WebSphere V5.0

*IBM® Developer Kit and Runtime Environment, Java™ 2 Technology Edition, Version 1.3.1 Diagnosis Guide*, SC34-6200

For WebSphere V5.1

*IBM® Developer Kit and Runtime Environment, Java™ 2 Technology Edition, Version 1.4.1 Diagnosis Guide*, SC34-6309

You can download these manuals and detailed documentation for the Garbage Collector used in the IBM JVM from:

<http://www-106.ibm.com/developerworks/java/jdk/diagnosis/>

## **Summary**

The tools described in this paper provide you with the functionality for problem diagnosis similar to the older deployment environments such as CICS and IMS, using the relatively low impact tool of unformatted dumps.

Heap-related issues such as OutOfMemoryError, other crashes, and hangs or loops within WebSphere address spaces can be analyzed using these tools.

The Svcdump.jar enables direct access to the binary SVC Dump or Transaction Dumps created on z/OS, without the need for intermediate software such as IPCS. The svcdump.jar is shipped to include:

 $\blacktriangleright$  Dump utility

The Dump utility ( com.ibm.jvm.svcdump.Dump package) formats native and Java stacks for threads in dumped processes that include an instantiated JVM. The Dump utility includes function to print out other useful information such as in core trace buffers maintained by the JVM and the system trace, mimicing or extending the information that can be obtained with IPCS.

FindRoots utility

FindRoots ( com.ibm.jvm.findroots.\* package) provides multiple ways of formatting the object graphs present in the Java-managed heap. This is critical for the sometimes difficult tasks of finding object leaks and determining heap occupancy.

The HeapRoots utility is shipped in HR204.jar and derives from the same requirement to be able to map the heap object graphs. HeapRoots was originally developed for the JVM shipped with AIX. It is now possible to seamlessly use this code with binary SVC or Transaction Dumps, providing a range of additional function to the FindRoots utility in svcdump.jar.

The Dumpviewer GUI and jformat are cross-platform utilities for reviewing native and Java stacks. as well as providing facilities to help diagnose locking and heap-related problems. On z/OS, the tools work directly with SVC or Transaction dump, using the code from svcdump.jar.

Although we emphasize using the tools on z/OS, you are free to do the diagnosis on the platform that suits you best because the tools are Java-based.

## **The team that wrote this Redpaper**

This Redpaper was produced by a team of specialists from around the world working for IBM®.

**Rica Weller** is a project associate at the International Technical Support Organization (ITSO), working in New Zealand and the USA. She worked as a Systems Engineer for S/390® for two years and as a Senior Consultant for WebSphere Business Integration on z/OS in the Competence Center with IBM Germany for three years. She also taught WBI for z/OS classes, presented at IBM and GSE conferences and co-authored several redbooks about WebSphere on z/OS at the ITSO Center. Rica holds a degree in Business Administration from TU Dresden, Germany, and a Masters Degree in Business from Massey University, New Zealand.

**Clarke Dave** is a Senior IT Specialist working for IBM Global Services, providing technical support for WebSphere for z/OS customers in EMEA. He has 19 years of experience in the IT industry working on z/OS and its precursors. In the past, he worked as an MVS systems programmer, a software engineer in the IBM Hursley lab service team for Java on z/OS and in a similar technical support role for the z/OS MVS BCP. This included a stint in the Poughkeepsie lab in the MVS supervisor level 2 team. He holds a Bachelor of Science in Chemistry from Durham University in the United Kingdom.

**Dave Griffiths** is author of the tools in svcdump.jar. He was formerly technical lead for Java on z/OS service at Hursley Lab and now works on creating RAS tools. He has 27 years experience in the IT industry mainly as a contractor for a diverse range of companies. He has been involved with Java since 1995 when he ported Java to NextStep. After a stint porting Java to RiscOS for Acorn, he joined IBM as a contractor in 1998 and finally became a regular employee in 2003.

Thanks to the following people for their contributions to this project:

Tamas Vilaghy ITSO, Poughkeepsie Center

# **Notices**

This information was developed for products and services offered in the U.S.A.

IBM may not offer the products, services, or features discussed in this document in other countries. Consult your local IBM representative for information on the products and services currently available in your area. Any reference to an IBM product, program, or service is not intended to state or imply that only that IBM product, program, or service may be used. Any functionally equivalent product, program, or service that does not infringe any IBM intellectual property right may be used instead. However, it is the user's responsibility to evaluate and verify the operation of any non-IBM product, program, or service.

IBM may have patents or pending patent applications covering subject matter described in this document. The furnishing of this document does not give you any license to these patents. You can send license inquiries, in writing, to:

*IBM Director of Licensing, IBM Corporation, North Castle Drive Armonk, NY 10504-1785 U.S.A.*

**The following paragraph does not apply to the United Kingdom or any other country where such provisions are inconsistent with local law**: INTERNATIONAL BUSINESS MACHINES CORPORATION PROVIDES THIS PUBLICATION "AS IS" WITHOUT WARRANTY OF ANY KIND, EITHER EXPRESS OR IMPLIED, INCLUDING, BUT NOT LIMITED TO, THE IMPLIED WARRANTIES OF NON-INFRINGEMENT, MERCHANTABILITY OR FITNESS FOR A PARTICULAR PURPOSE. Some states do not allow disclaimer of express or implied warranties in certain transactions, therefore, this statement may not apply to you.

This information could include technical inaccuracies or typographical errors. Changes are periodically made to the information herein; these changes will be incorporated in new editions of the publication. IBM may make improvements and/or changes in the product(s) and/or the program(s) described in this publication at any time without notice.

Any references in this information to non-IBM Web sites are provided for convenience only and do not in any manner serve as an endorsement of those Web sites. The materials at those Web sites are not part of the materials for this IBM product and use of those Web sites is at your own risk.

IBM may use or distribute any of the information you supply in any way it believes appropriate without incurring any obligation to you.

Information concerning non-IBM products was obtained from the suppliers of those products, their published announcements or other publicly available sources. IBM has not tested those products and cannot confirm the accuracy of performance, compatibility or any other claims related to non-IBM products. Questions on the capabilities of non-IBM products should be addressed to the suppliers of those products.

This information contains examples of data and reports used in daily business operations. To illustrate them as completely as possible, the examples include the names of individuals, companies, brands, and products. All of these names are fictitious and any similarity to the names and addresses used by an actual business enterprise is entirely coincidental.

#### COPYRIGHT LICENSE:

This information contains sample application programs in source language, which illustrates programming techniques on various operating platforms. You may copy, modify, and distribute these sample programs in any form without payment to IBM, for the purposes of developing, using, marketing or distributing application programs conforming to the application programming interface for the operating platform for which the sample programs are written. These examples have not been thoroughly tested under all conditions. IBM, therefore, cannot guarantee or imply reliability, serviceability, or function of these programs. You may copy, modify, and distribute these sample programs in any form without payment to IBM for the purposes of developing, using, marketing, or distributing application programs conforming to IBM's application programming interfaces.

This document created or updated on March 6, 2005.

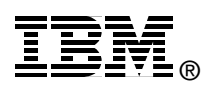

Send us your comments in one of the following ways:

- Use the online **Contact us** review redbook form found at: **[ibm.com](http://www.redbooks.ibm.com/)**[/redbooks](http://www.ibm.com/redbooks/)
- $\blacktriangleright$  Send your comments in an email to: [redbook@us.ibm.com](http://www.redbooks.ibm.com/contacts.html)
- ► Mail your comments to: IBM Corporation, International Technical Support Organization Dept. HYJ Mail Station P099, 2455 South Road Poughkeepsie, NY 12601-5400 U.S.A.

## **Trademarks**

The following terms are trademarks of the International Business Machines Corporation in the United States, other countries, or both:

AIX® CICS® IBM @server  $IBM$   $@server$ ibm.com®

- IBM® IMS™ Language Environment® MVS™ Redbooks (logo) ™
- Redbooks™ S/390® WebSphere® z/OS® zSeries®

The following terms are trademarks of other companies:

Java and all Java-based trademarks and logos are trademarks or registered trademarks of Sun Microsystems, Inc. in the United States, other countries, or both.

Microsoft, Windows, and the Windows logo are trademarks of Microsoft Corporation in the United States, other countries, or both.

UNIX is a registered trademark of The Open Group in the United States and other countries.

Linux is a trademark of Linus Torvalds in the United States, other countries, or both.

Other company, product, and service names may be trademarks or service marks of others.